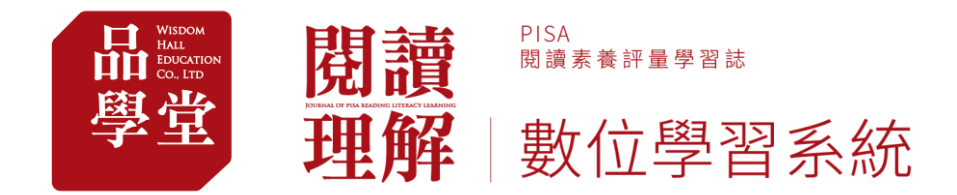

# 品學堂閱讀理解數位學習系統 操作手冊-學生版

➢ 教學影片網址

<https://www.youtube.com/playlist?list=PL01Hm5WL-ilSDsY-2Qnwk3lFCqjle2MtV>

#### 品學堂閱讀理解數位學習系統校園方案客服

電話:**(02)2377-8228#14** 蔡小姐

信箱:**peichen.good@gmail.com**

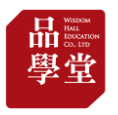

## (1) 請連結「品學堂閱讀理解數位學習系統」網址 <https://learning.wisdomhall.com.tw/>

#### (2) 點選「登入」 閱讀 PISA<br>関鎖素養評量學習誌 我要訂閱 理解 數位學習系統 主冊 登入 文章列表 訂閱方案 最新消息 關於我們 操作指南 閱讀理解 junior a aaricus<br>文學 -<br>作答降間 : 15 分鐘 schanuta<br>我的閱讀計畫  $14:42$ 理解表現 国建 roiun[x 2022年5月 <> 図 & 師道定開道 図 我的假 題目 04 單選題:本文第3段安排王學使的僕<br>役出場,其目的是什麼? 通州的道画秀学楽会・都官加佳英郎<br>下금位・毎天<del>毎日</del>教学園匠・在山花<br>2.08歳后・重勝部時豊志演客人下ー<br>(<mark>東原</mark>)(<mark>夜京臣</mark>)(西半) 上地加速客中区空程点头 (B) (RRU (RT) <sub>sencus</sub><br>自然科學 **SERIES A** 藤草 安排計畫 跨域閱讀 數據分析 素養評量 に<br>『試閲』<br>『試閲』

## (3) 輸入帳號與密碼後,按「登入」

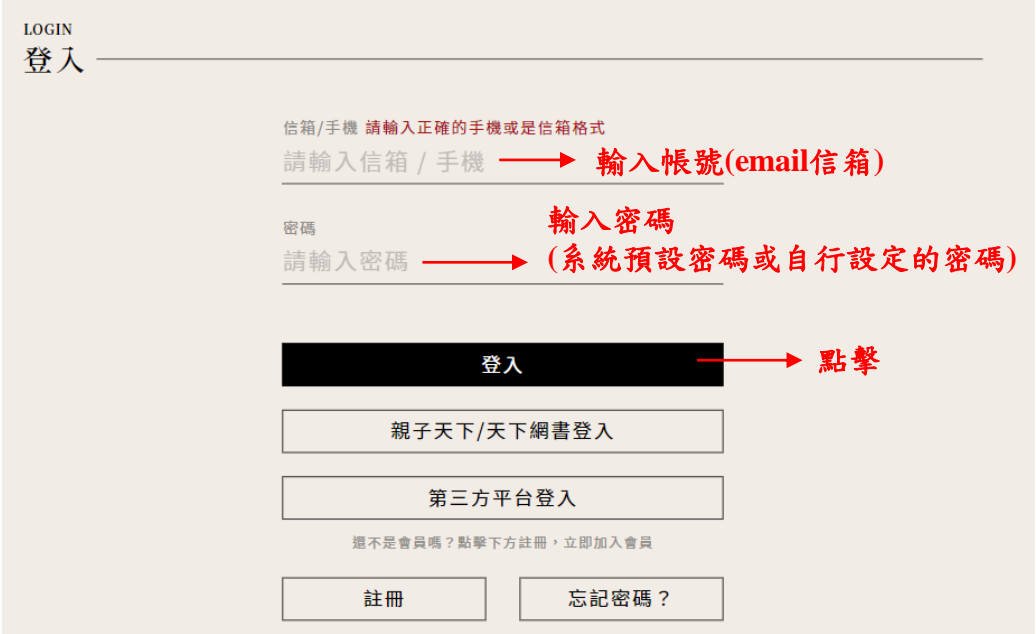

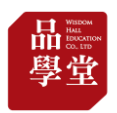

## (4) 登入後,右上方小人圖標會顯示用戶的姓名。 點選姓名出現下拉選單。

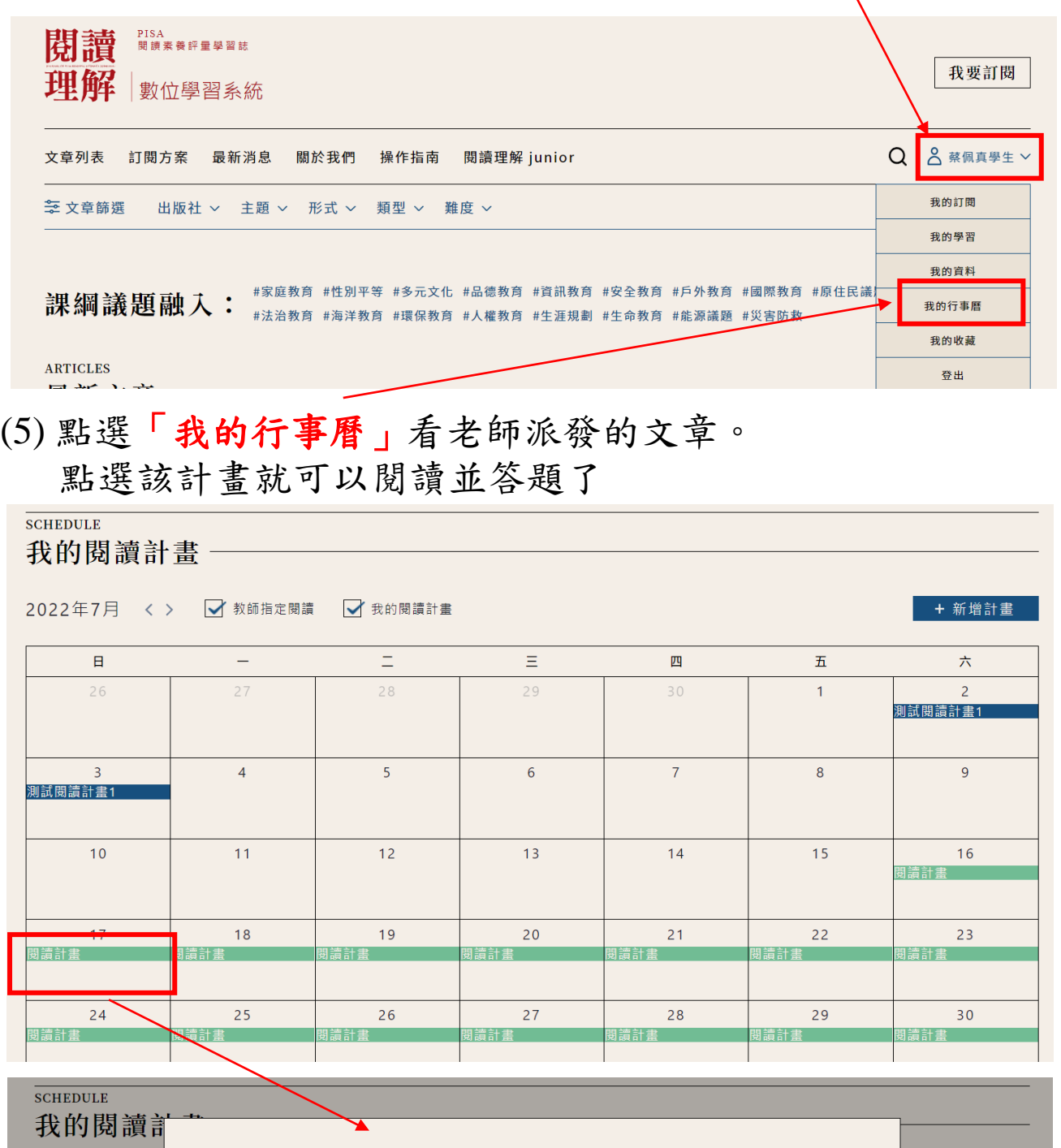

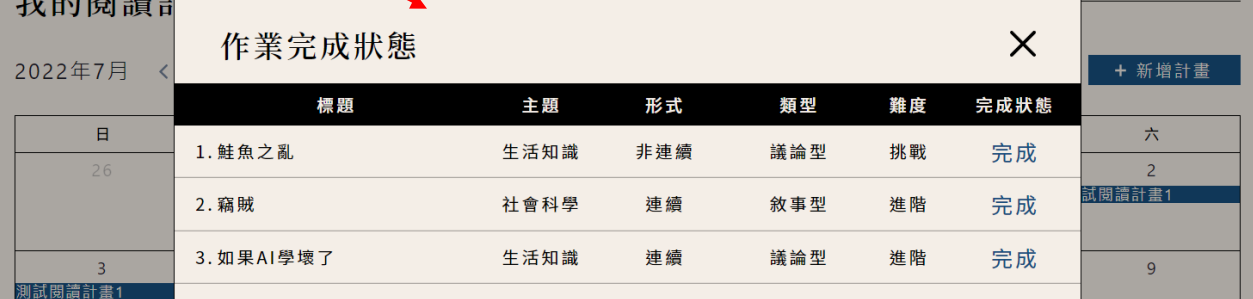

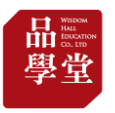

(6) 除了老師派發的文章,也歡迎點擊「文章列表」自由選 擇您要閱讀與答題的文章。

(7)歡迎使用「文章篩選」篩選主題與難度。

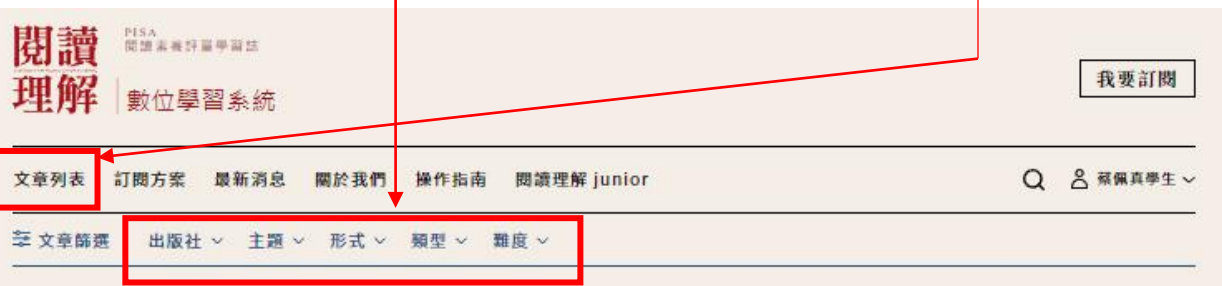

#家庭教育 #性別平等 #多元文化 #品德教育 #資訊教育 #安全教育 #戶外教育 #國際教育 #原住民議題 #科技教育 

**ARTICLES** 最新文章

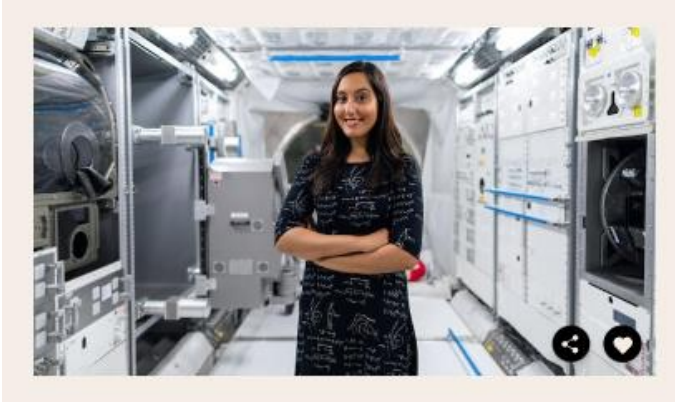

#### 如何在太空中生活

#### (非建築) (説明型) (簡單)

每常看到美國國家航空暨太空總署 (National Aeronautics and Spac e Administration,簡稱NASA)所拍攝的太空影片時,你是否也曾心 動的想成為一名太空人,前往浩瀚無垠的宇宙中執行任務呢?成為太空 人後,你將會穿著太空衣,漫步在太空中執行任務,為人類持續探索宇 **宙的奥秘。不過這些任務可不是短短一天就可以結束,有時要花費幾個** 星期,甚至是幾個月的時間才能完成。那麼在太空中生活,就成為不可 避免的情况。在太空中的生活和在地球上的生活有什麽區別呢?

#生涯規劃 #職業

**ARTICLES** 推薦文章

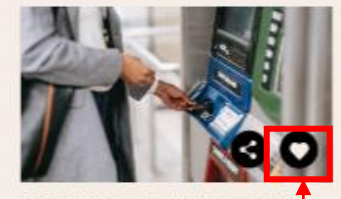

撿到剩42元的悠遊卡可以刷 嗎? 简著大眾運輸工具的盛行,悠逝卡已經成為 現代人的必需品。如果你登現一張失去主人 的悠逝卡, 裡面的儲值金額不多, 而且不

(推續+圖表) (說明型) (第中)

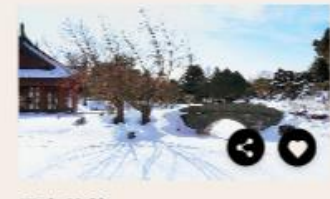

雪中芭蕉

不知道大家對於王維的印象如何?他較廣為 人知的身分大概是「詩人」。除此之外,他 長年鑽研佛學,詩畫中都常蘊合佛家得理... (推續+圖表) (議論型) (第中)

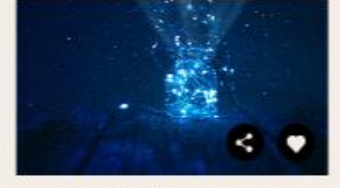

夏夜中的小燈籠

對許多人而言,螢火蟲代表了兒時回憶。人 們總是紀得夏日傍晚的後院裡,那些在眼前 飛舞的微光。螢火森图亮夏季夜空的景象... (運動) (説明型) (進階)

點擊「愛心」將文章加入「我的收藏」  $\circ$  ⋋

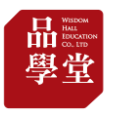

### (8) 螢光筆標示重點

1. 畫重點:選取重點字句,按「新增」加上螢光筆標記。

2. 刪除螢光筆:點選劃記處,按「刪除」。

3. 螢光筆劃記長期保留,下次登入時仍留存。

1早在文明起源之前,人類就已經開始馴化自然,像是新聞中的 玉米、麥與稻,都是從它們的野生近親馴化而來的。玉米的祖 先是一種叫作大芻草 (teosinte,蜀黍) 的野生植物, 在經過

(9) 以關鍵字搜尋文章

1. 點擊 使用搜尋功能。

2. 篩選文章為標題或內容與關鍵字完全相符,若該關鍵字無適合文 章,建議可以減少關鍵字字數、更換字詞搜尋。

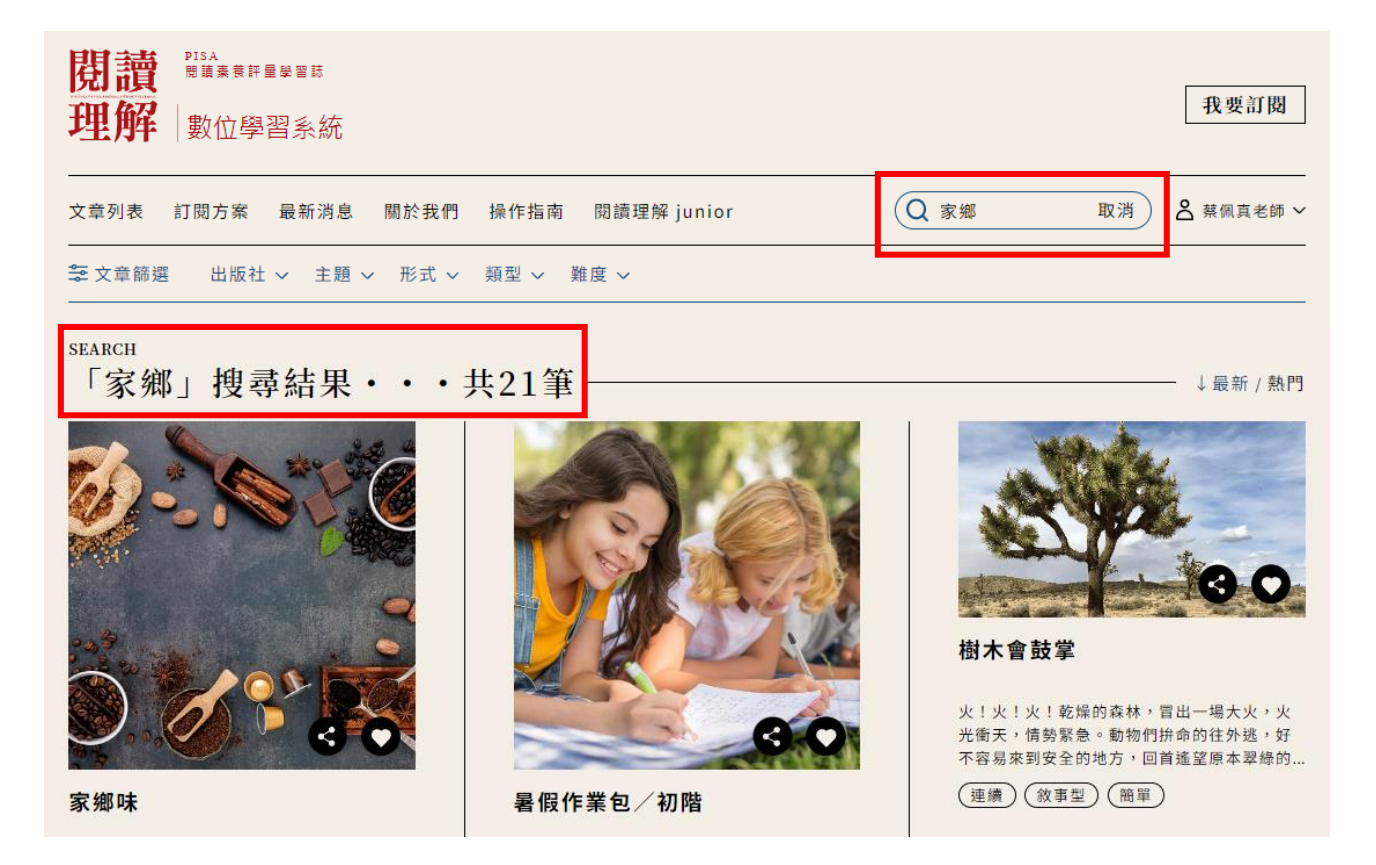

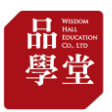

## (10) 點擊「我的學習」可看該帳號的閱讀紀錄與答題成績。

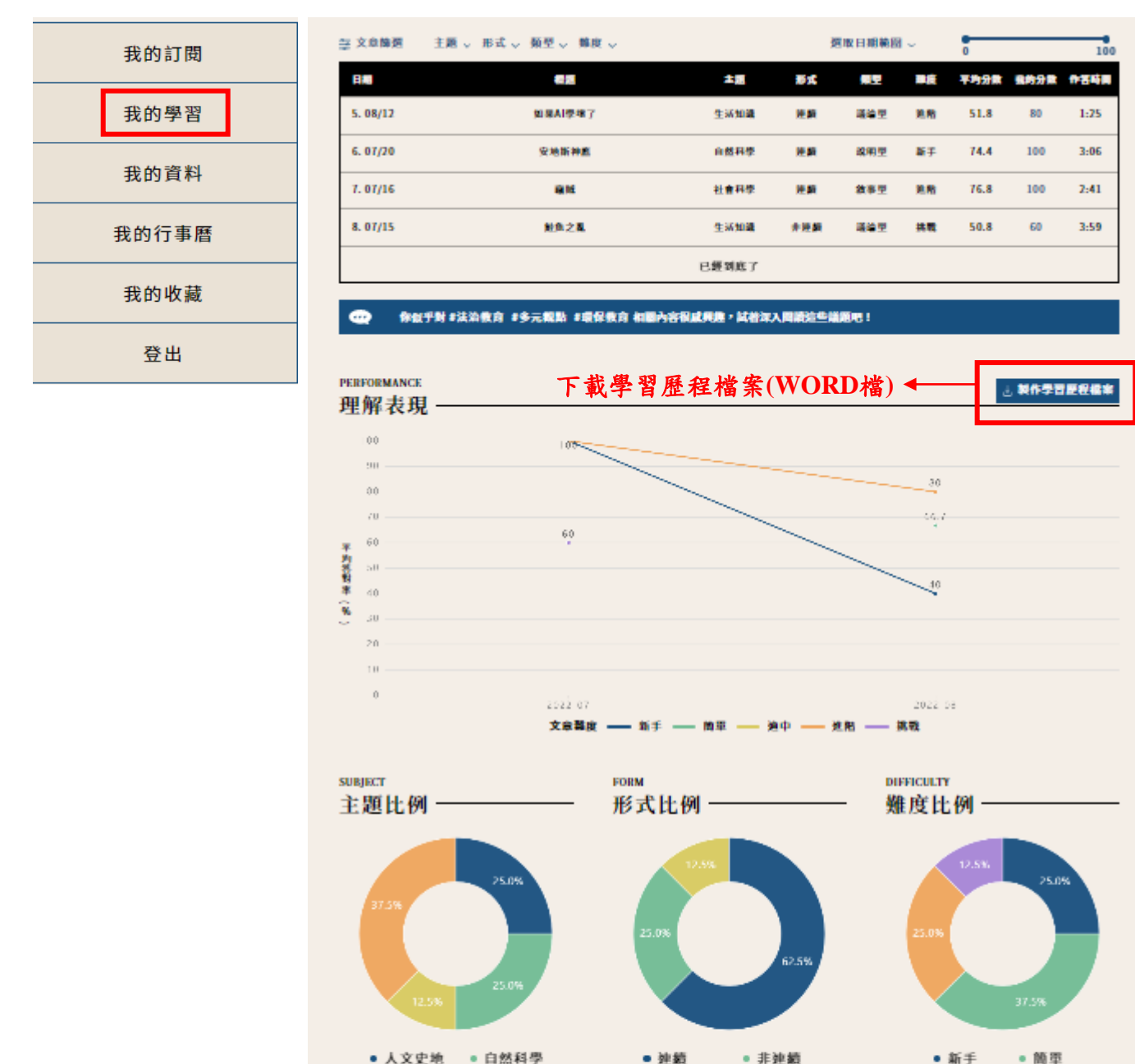

**ACHIEVEMENT** 各項能力平均答對率 -

• 社會科學

•生活知識

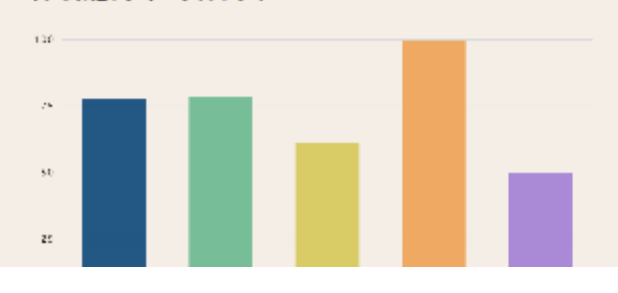

• 建績+圖表

• 连附

強中 ■ 挑戦

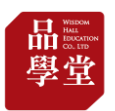

(11) 變更密碼、忘記密碼

- 請連結「品學堂閱讀理解數位學習系統」網址,點「登入」 <https://learning.wisdomhall.com.tw/>
- 點「忘記密碼」

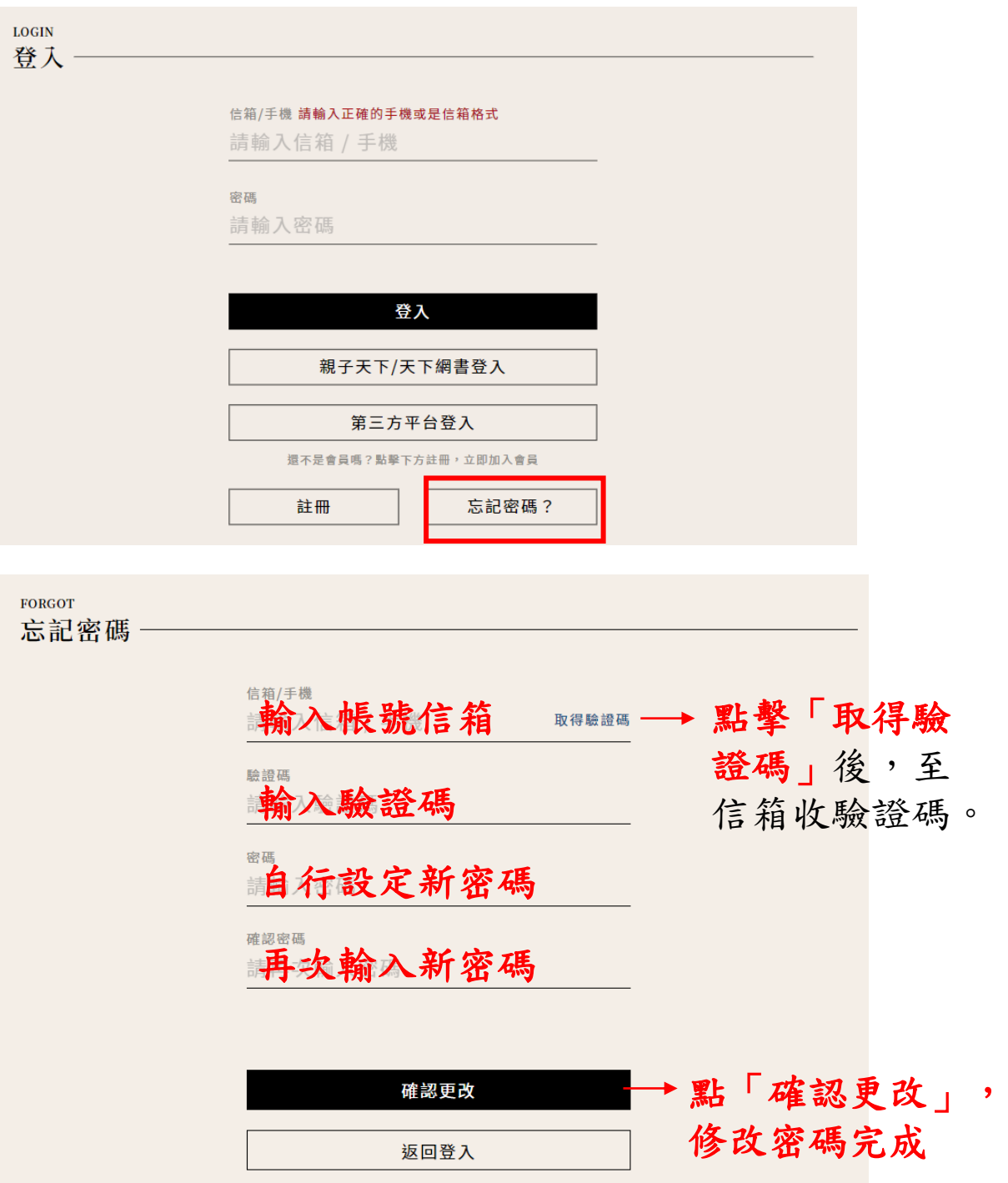

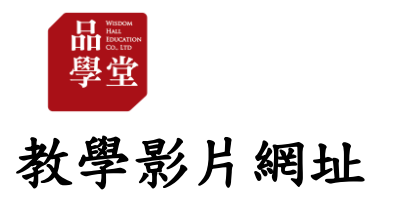

#### https://www.youtube.com/playlist?list=PL01Hm5WL-ilSDsY-2Qnwk3lFCqjle2MtV

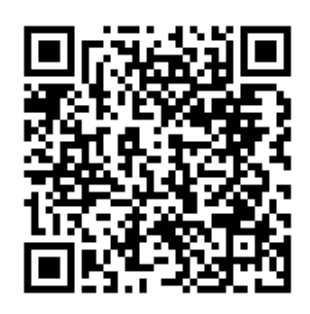

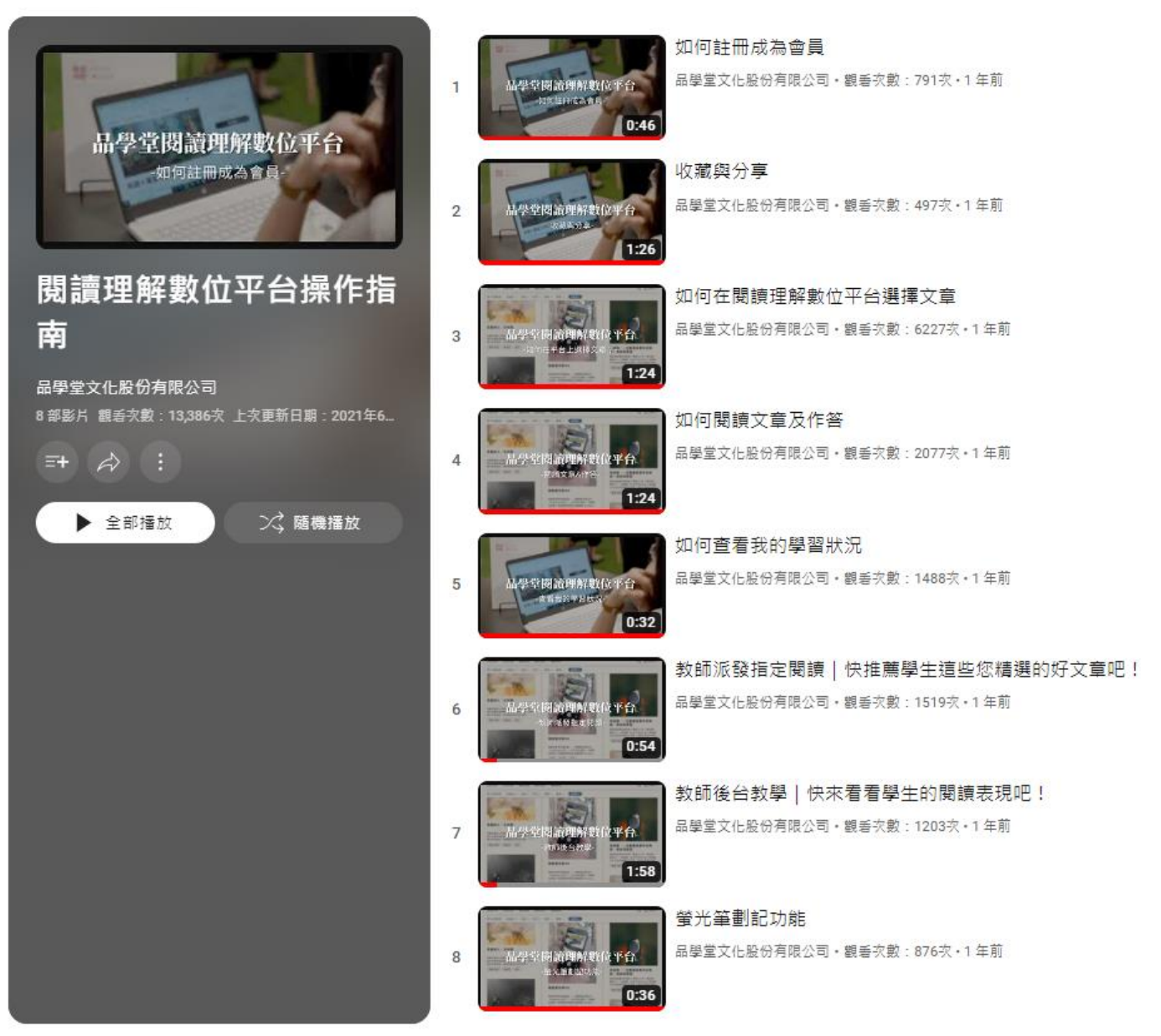